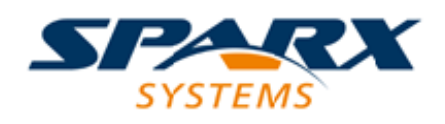

## **ENTERPRISE ARCHITECT**

**用户指南系列**

# **工作区布局**

Author: Sparx Systems Date: 2022-08-30 Version: 16.0

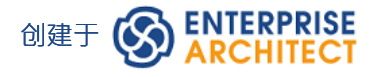

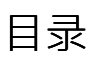

工作区布局 3

# **工作区布局**

当您在模型上执行工作时,您会使用各种工具栏和窗口;您很可能会定期使用相同的工具栏和窗口,以适合您 使用系统的方式排列。您可以使用预定义或自定义的工作环境或工作区,而不必在每个工作会话开始时重新打 开和安排这些工具。

工作空间:

- 自动打开和组织适合某个工作领域的所有工具,例如需求管理、代码工程和调试
- · 通过以下方式帮助新用户: - 打开适合任务的工具, 以便他们可以立即开始, 以及 - 向用户展示他们在该工作领域应该熟悉的工具
- · 帮助您快速切换到连续或完全不同的工作领域的工作环境
- · 重新建立一个你意外或故意改变的工作环境

要选择、创建和维护工作空间,您可以使用 工作空间布局"对话框的 工作空间"页面,其中列出了当前可用的 系统和用户定义的布局。

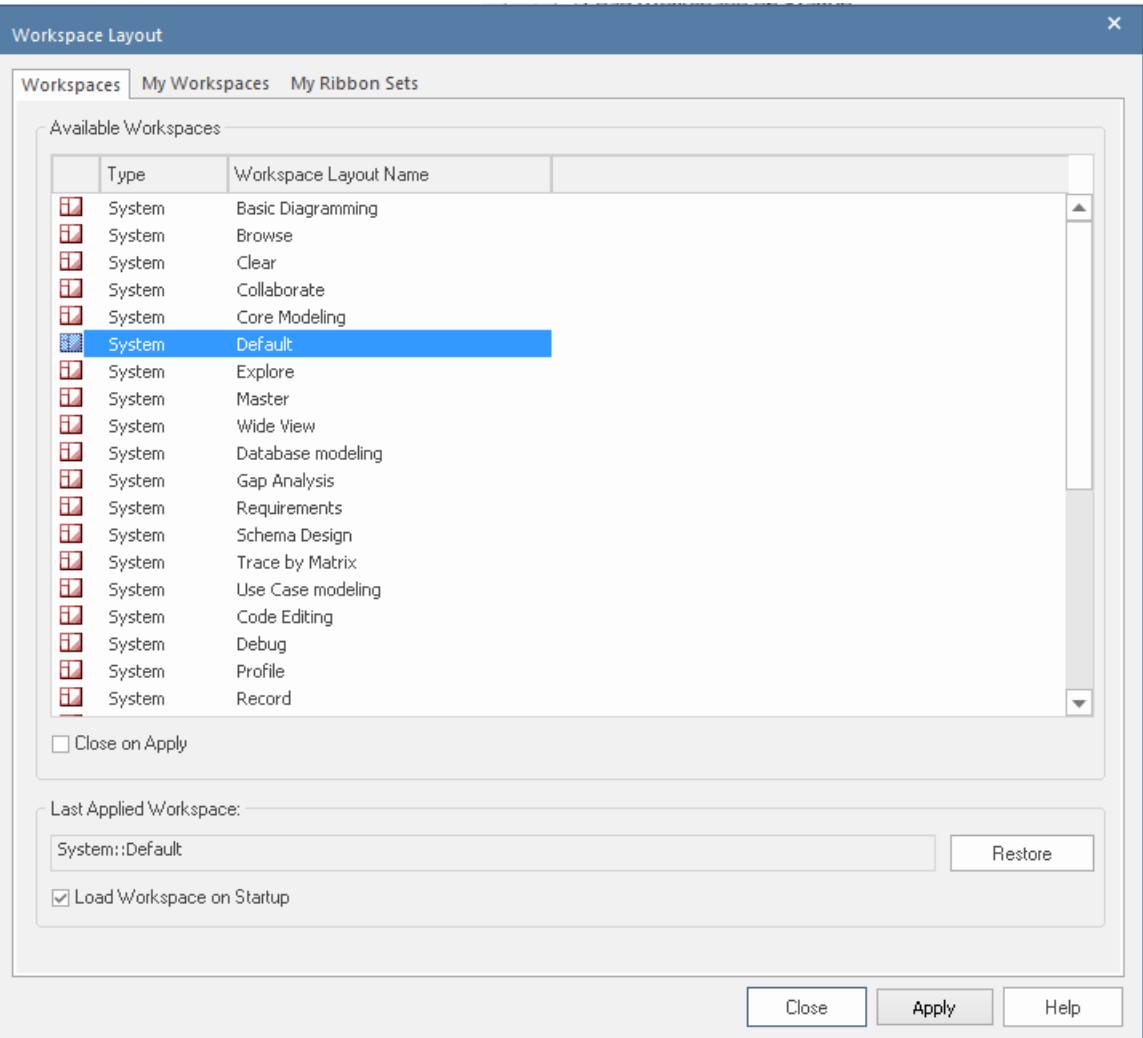

#### **访问**

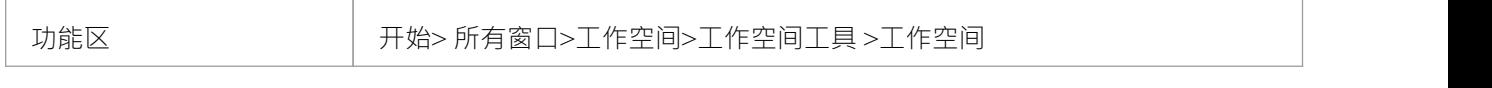

## **管理布局**

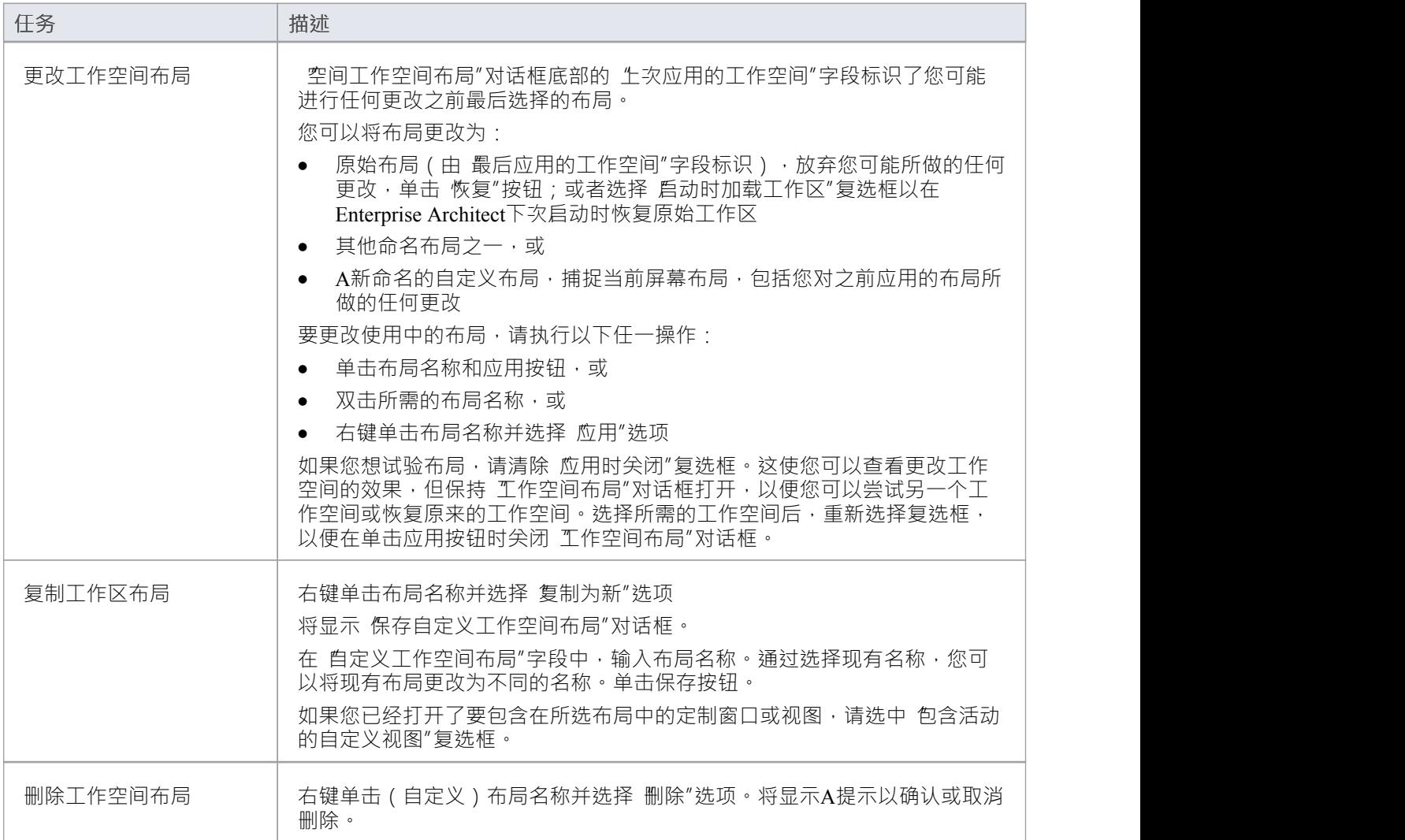

# **注记**

- · 如果您应用调用浮动图表或视图的工作集,它将覆盖当前工作空间布局和定义工作集时使用的布局
- 如果您开发了一个对您的同事有用的工作空间布局,您可以通过将其合并到他们可以下载的MDG 技术中与 他们分享